## 在思科商務350系列交換器上設定存取連線埠多點 傳送TV虛擬區域網路(VLAN)成員身分

## 目標

Ī 虛擬區域網路(VLAN)允許您以邏輯方式將區域網路(LAN)劃分為不同的廣播網域。在敏感資料可能 在網路上廣播的情況下,可以建立VLAN,通過將廣播指定到特定VLAN來增強安全性。只有屬於 VLAN的使用者才能訪問和操作該VLAN上的資料。VLAN還可用於通過將廣播和組播傳送到不必要 目的地的需要降低來提高效能。

組播TV VLAN允許向不在同一資料VLAN上的使用者進行組播傳輸,而無需為每個使用者VLAN複製 組播傳輸幀。不在同一資料VLAN上且連線到具有不同VLAN ID成員資格的裝置的使用者可以通過將 埠加入同一組播VLAN ID來共用同一組播流。

連線到多點傳送伺服器的網路連線埠會靜態設定為多點傳送VLAN ID中的成員。通過傳送網際網路 組管理協定(IGMP)消息,網路埠通過使用者與組播伺服器通訊並從組播伺服器接收組播流,同時將 組播TV VLAN包括在組播資料包報頭中。

本文提供如何配置接入埠使其成為交換機上組播VLAN成員的說明。

如果您不熟悉本文檔中的術語,請檢視思科業務: 新字詞詞彙表.

- CBS350(<u>產品手冊)</u> | 3.0.0.69(下載<u>最新版本)</u>
- CBS350-2X(<u>產品手冊)</u> | 3.0.0.69(下載<u>最新版本)</u>
- CBS350-4X(<u>產品手冊)</u> | 3.0.0.69(下載<u>最新版本)</u>

## 在交換機上配置接入埠組播VLAN成員資格 Ĵ

### 將接入埠對映到多播VLAN

一個或多個IP多點傳送位址群組可與同一個多點傳送TV VLAN相關聯。可以將任何VLAN配置為組 播電視VLAN。多點傳送VLAN具有以下功能:

- 分配至多點傳送TV VLAN的連線埠會自動加入多點傳送TV VLAN。
- 通過組播TV VLAN中的出口埠的資料包未標籤。
- 埠的Frame Type引數設定為Admit All,允許未標籤的包。

按照以下步驟將組播TV組對映到VLAN:

### 步驟1

登入到基於Web的實用程式,然後從Display Mode下拉選單中選擇Advanced。

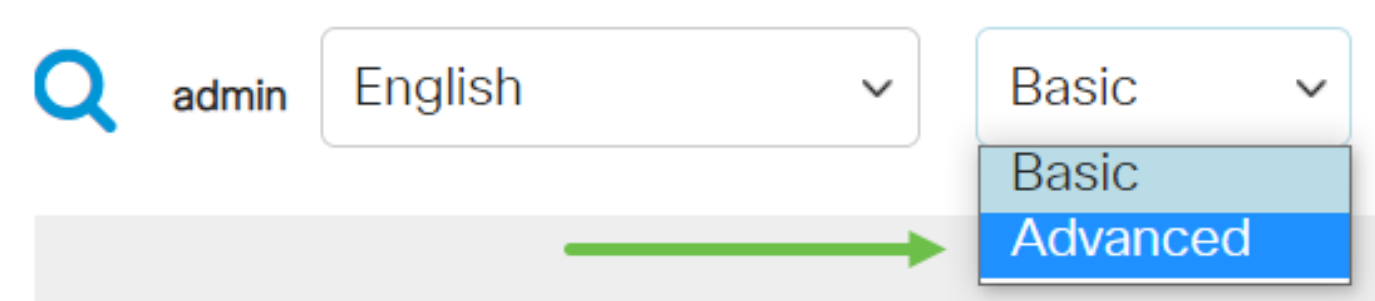

選擇VLAN Management > Customer VLAN Groups > Port Multicast VLAN Membership。

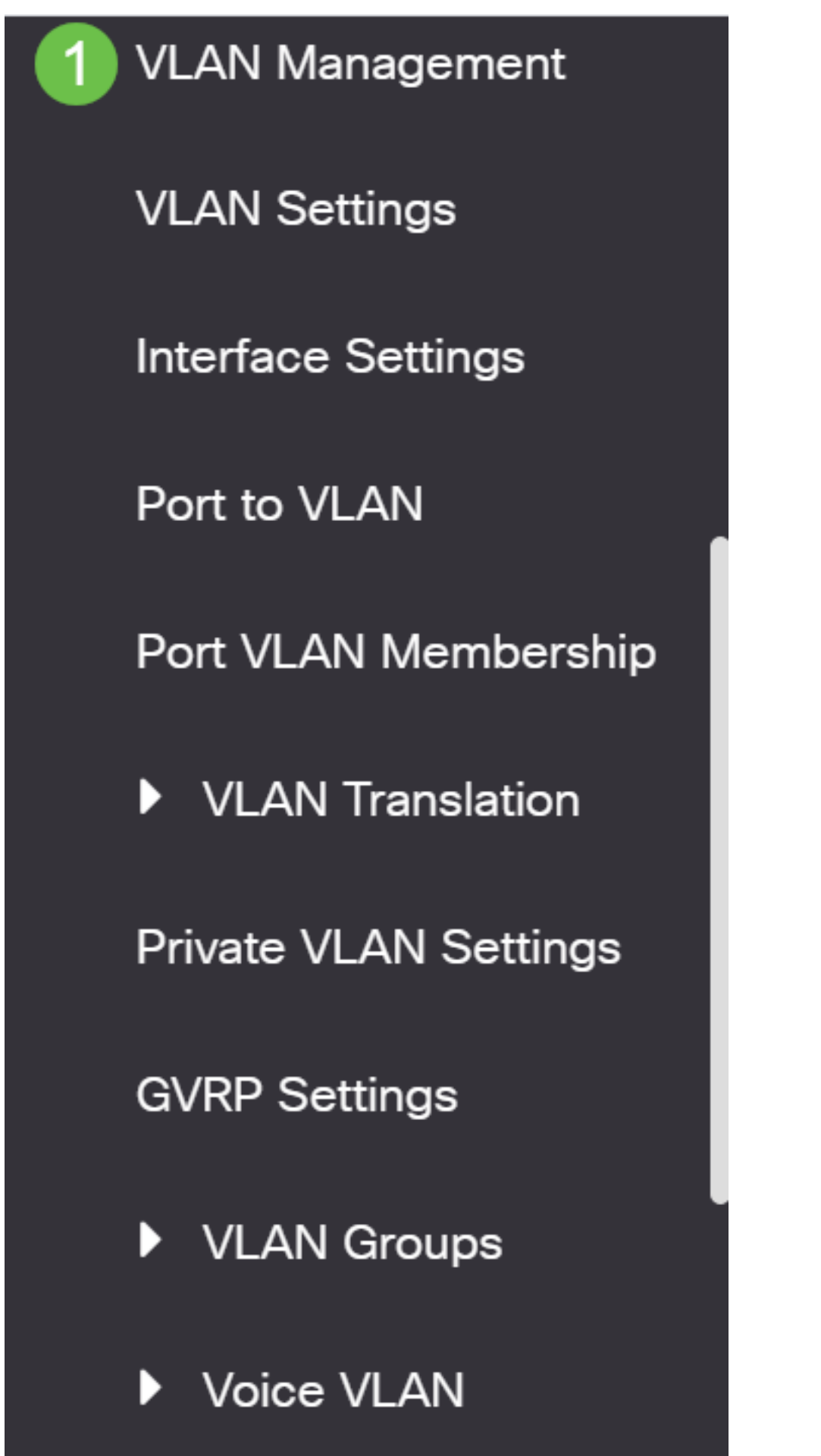

 $-1$  Matrix  $$ п

從Multicast TV VLAN下拉選單中選擇VLAN ID。

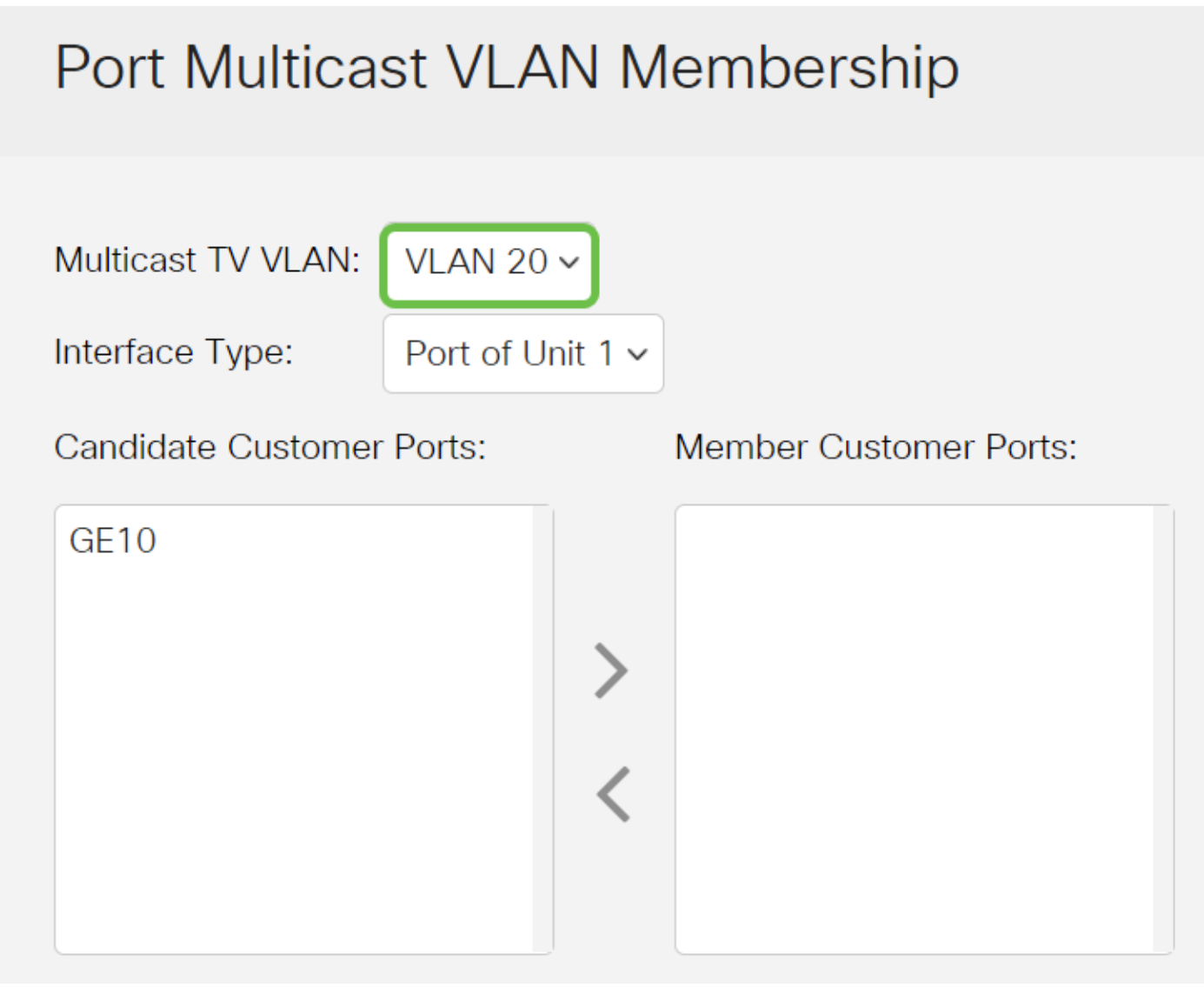

若要瞭解如何配置交換機上的VLAN,請按一下<mark>此處</mark>獲取說明。

### 步驟4

從Interface Type下拉選單中選擇介面型別。

# Port Multicast VLAN Membership

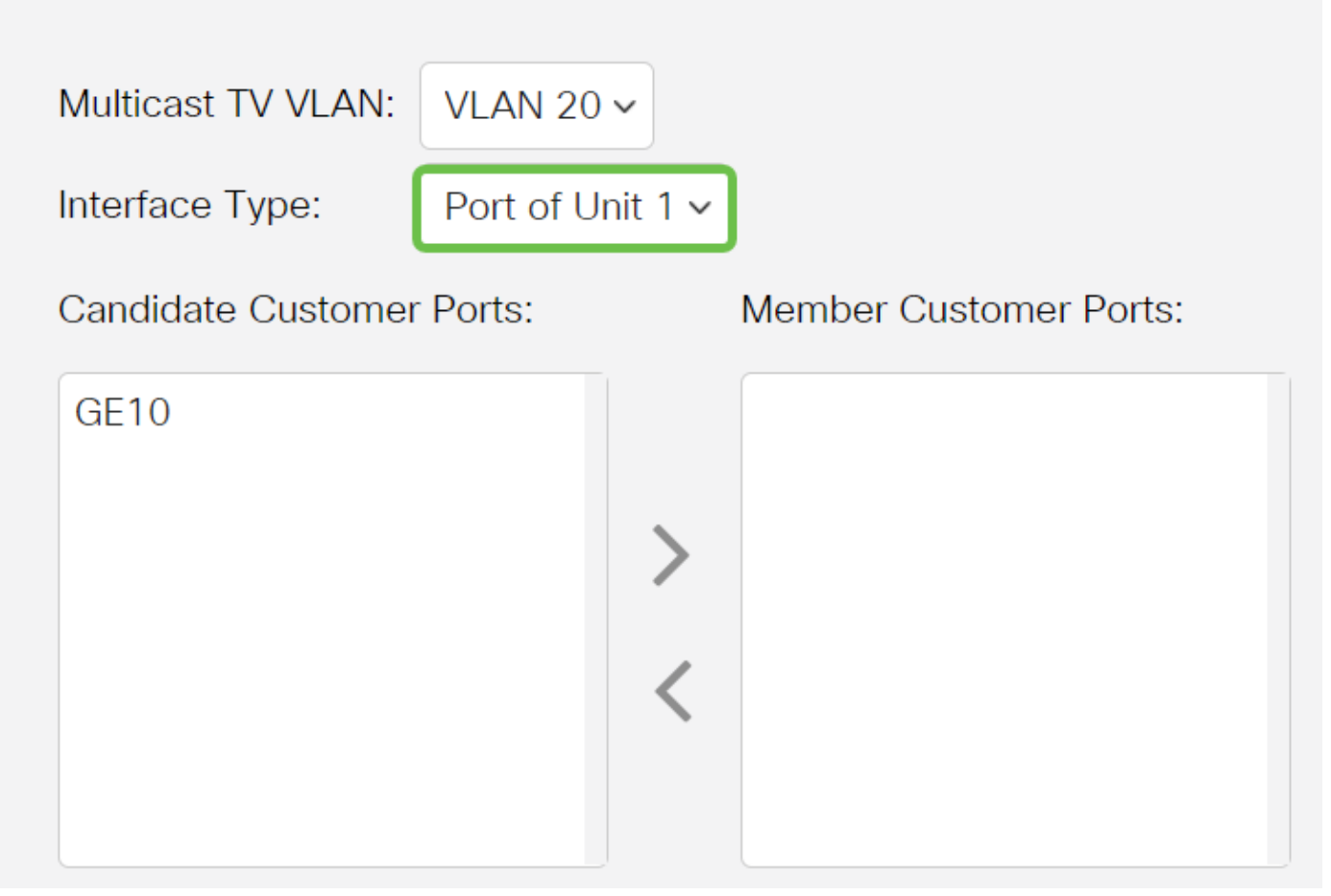

選項包括:

- 裝置 堆疊中的裝置ID(活動、成員或備用)及其中可用埠的數量將顯示在候選訪問埠區域中 。
- LAG 將交換機的多個埠組合成一個組,稱為鏈路聚合組(LAG)。 如果選擇此選項,則可用的 LAG將顯示在候選接入埠區域中。

### 步驟5

候選接入埠清單包含裝置上配置的所有接入埠。選擇介面,然後按一下>按鈕將埠移動到Member Access Ports區域。

# Port Multicast VLAN Membership

Multicast TV VLAN:

VLAN 20 $\sim$ 

Interface Type:

Port of Unit  $1 \vee$ 

**Candidate Customer Ports:** 

**Member Customer Ports:** 

### 步驟6

按一下「Apply」,將已設定的設定儲存到執行組態檔中。

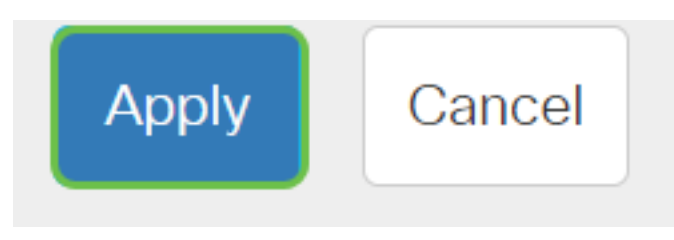

第7步(可選)

按一下Save將設定儲存到啟動配置檔案中。

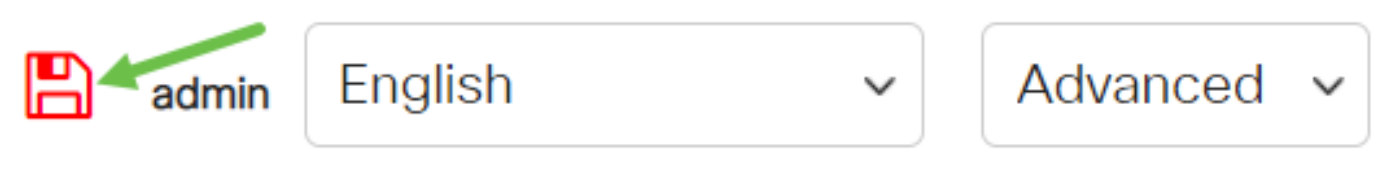

您現在應該已經將埠組播TV組配置為VLAN。

### 從多點傳送VLAN中移除存取連線埠

### 步驟1

在Member Access Ports區域,選擇一個介面,然後按一下<按鈕將埠移回Candidate Access Ports區域。

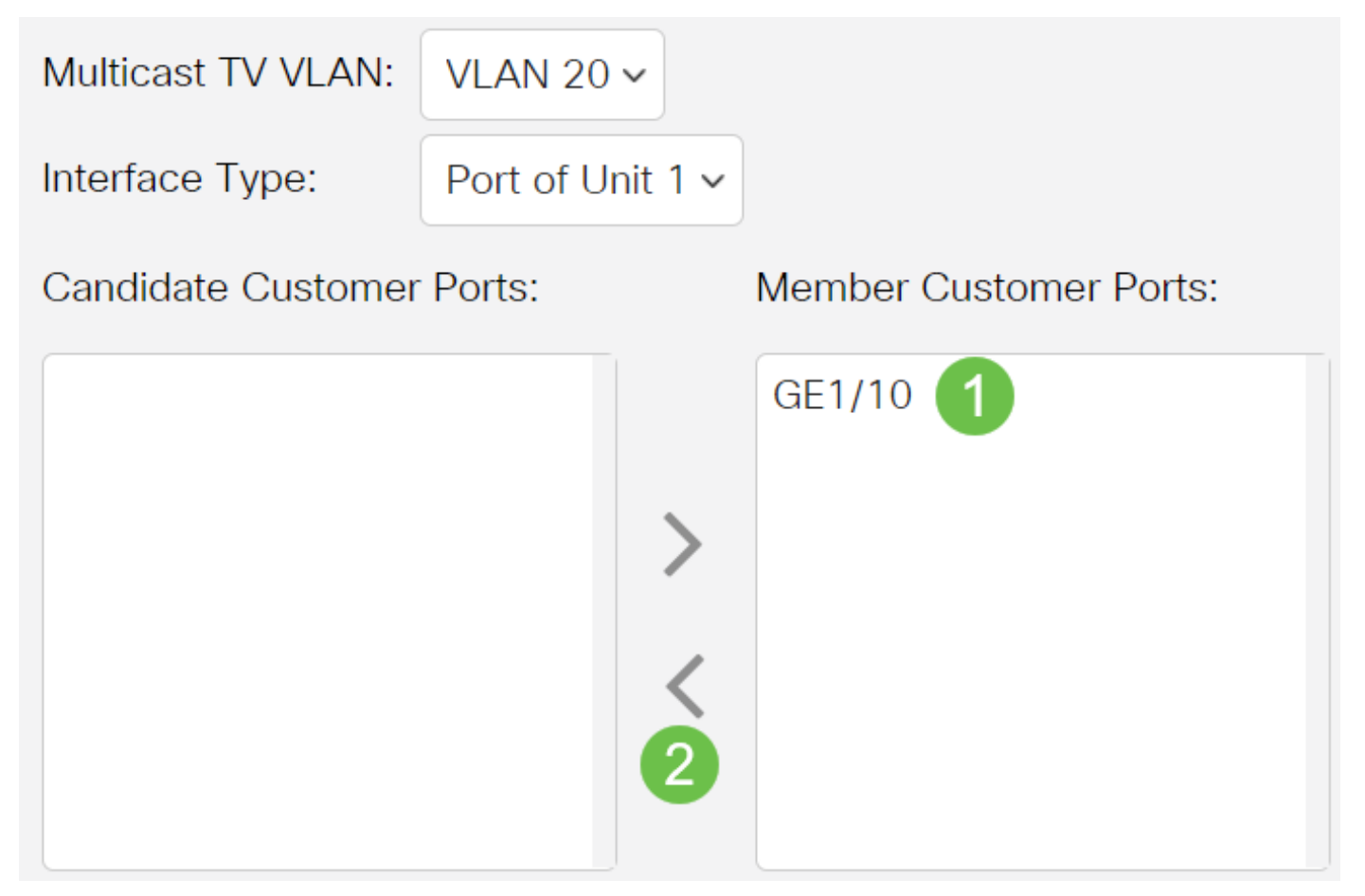

按一下Apply將設定儲存到運行配置檔案中。

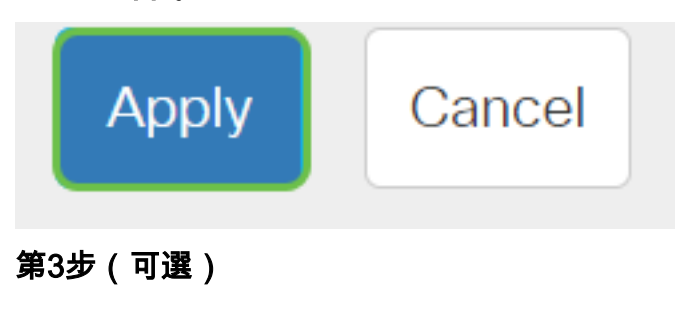

按一下Save將設定儲存到啟動配置檔案中。

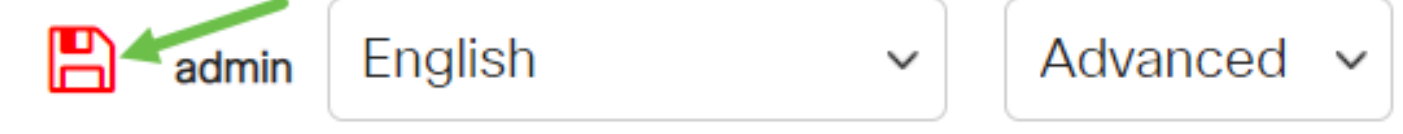

現在,您應該已經為您的交換機上的組播TV VLAN配置了一個接入埠。

是否在思科業務交換機上查詢有關VLAN的更多資訊?有關詳細資訊,請檢視以下任何連結。

[建立VLAN](/content/en/us/support/docs/smb/switches/Cisco-Business-Switching/2526-2527-create-vlan-cbs250--cbs350-switch.html) [埠到VLAN成員](/content/en/us/support/docs/smb/switches/Cisco-Business-Switching/2517-2519-port-to-vlan-interface-settings-cbs.html) [專用VLAN成員資格](/content/en/us/support/docs/smb/switches/Cisco-Business-Switching/2518-2520-private-vlan-membership-settings-cbs.html) [接入埠和中繼埠](/content/en/us/support/docs/smb/switches/Cisco-Business-Switching/kmgmt-2528-assign-interface-vlan-as-access-or-trunk-port-cbs.html) [到VLAN的基於協定的組](/content/en/us/support/docs/smb/switches/Cisco-Business-Switching/kmgmt-2531-configure-vlan-protocol-based-groups-cbs.html) [埠到](/content/en/us/support/docs/smb/switches/Cisco-Business-Switching/kmgmt-2532-configure-port-to-vlan-settings-cbs.html) [VLAN設定](/content/en/us/support/docs/smb/switches/Cisco-Business-Switching/kmgmt-2532-configure-port-to-vlan-settings-cbs.html) [子網型VLAN](/content/en/us/support/docs/smb/switches/Cisco-Business-Switching/2635-2499-subnet-based-vlans-cbs.html) [將組播電視組配置為VLAN](/content/en/us/support/docs/smb/switches/Cisco-Business-Switching/kmgmt-2638-configure-multicast-tv-group-to-virtual-local-area-network-v-cbs.html) [基於協定的VLAN組](/content/en/us/support/docs/smb/switches/Cisco-Business-Switching/kmgmt-2636-2536-configure-protocol-based-vlans-cbs.html) [客戶連線埠多點傳送TV](/content/en/us/support/docs/smb/switches/Cisco-Business-Switching/kmgmt-2538-configure-customer-port-multicast-tv-virtual-local-area-netw-cbs.html) [VLAN成員身分](/content/en/us/support/docs/smb/switches/Cisco-Business-Switching/kmgmt-2538-configure-customer-port-multicast-tv-virtual-local-area-netw-cbs.html)